## **Enabling the "Open in Designer" Feature**

The IBM Domino Designer can only be launched without parameters. In order to open design elements directly from ApplicationInsights, **OpenInDe signer.exe** is needed which can be downloaded here: <a href="https://www.panagenda.com/2017/10/open-in-domino-designer/">https://www.panagenda.com/2017/10/open-in-domino-designer/</a>.

OpenInDesigner.exe registers an URL protocol handler which enables ApplicationInsights to open design elements in the Domino Designer by just clicking on a URL.

Follow these steps to enable the feature:

- 1. Unzip the zip file and copy the OpenInDesigner.exe into the IBM Notes program directory of the client
- 2. Right click on the exe file and select "Run as administrator" from the context menu
- 3. After the launch either a success message appears or an error message including the reason why the creation of the registry entries failed

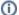

Supported browsers for the Open in Designer feature are Microsoft Edge, Internet Explorer and Mozilla Firefox and Google Chrome.